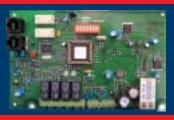

## **C900V2 Dialer Capture Module**

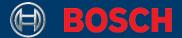

## Quick Start Guide

# Start Here

This is the Quick Start Guide for the C900V2 Dialer Capture Module. The C900V2 links the digital dialer (data output) from your security control panel to an Ethernet connection on a local-area network (LAN). This allows communication over the Internet.

If you encounter any problems during this installation, refer to the C900V2 Dialer Capture Module Installation Guide (P/N: F01U003472).

# Contact the Central Station

Before installing the C900V2, contact your central station. Locate the eight-character NNC number on the label of the C900V2 EEPROM, and give that number to the central station.

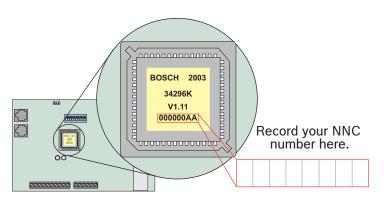

Ask your central station for its preferred supervision poll period.

☐ 75 seconds

☐ 240 seconds

Ask your central station for your eight-digit application ID number, and record it here.

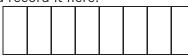

# 2 Disconnect Power

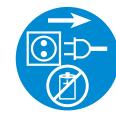

Before installing the C900V2, disconnect all power to the control panel.

# Mount the C900V2

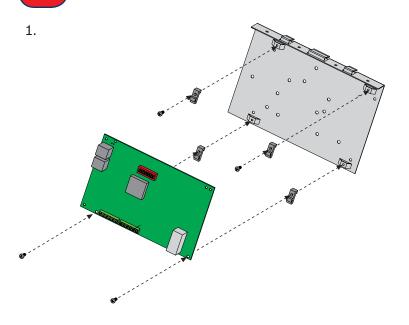

- 2. Slide the tabs at the top of the mounting plate over the top lip of the control panel enclosure door.
- 3. Position the mounting plate on the side farthest from the door hinge.

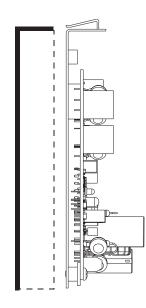

# Connect to the Control Panel

Connect a telephone cord from the C900V2 RJ-45 (PANEL) jack to the digital dialer connector on the control panel.

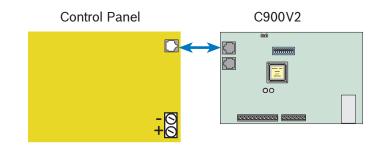

# 5 Connect to the Router

Connect an Ethernet cable from the RJ-45 Ethernet jack on the C900V2 (marked ETHERNET) to a port on a router that provides a connection to the Internet.

For compatible router information:

www.C900V2.com/faq.html

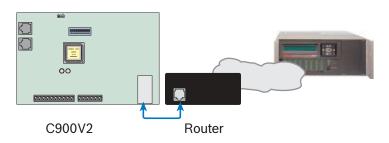

© 2005 Bosch Security Systems
F01U013273B

# **Configure the Dialer Protocol**

Locate DIP switches 1 through 10 and set all switches OFF. Locate the illustration below that matches the dialer format for your control panel and set the appropriate switches ON.

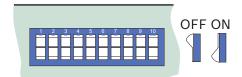

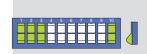

#### **ADT-SIA**

Set switches 1, 2, 3, and 10 ON.

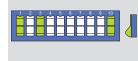

#### Pulse 4/2

(Long 2300 Hz ACK Tone) Set switches 1, 3, and 10 ON.

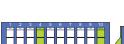

### Radionics Modem II

Set switches 4 and 10 ON.

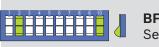

### BFSK (2300 Hz ACK Tone) Set switches 2 and 10 ON.

BFSK (1400 Hz ACK Tone)

Set switches 2, 4, and 10 ON.

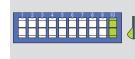

#### **Radionics Modem Ile and** Modem IIIa<sup>2</sup>

Set switch 10 ON.

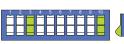

#### **DTMF** (Includes Contact ID, High Speed, and 4/2 Express) Set switches 3 and 10 ON.

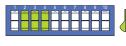

Set switches 2, 3, and 4 ON.

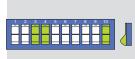

#### **DTMF** (where dialer retransmits quickly - includes Contact ID, High Speed, and 4/2 Express) Set switches 3, 4, and 10 ON.

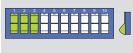

#### Seriee DTMF

Set switches 1, 2, and 3 ON.

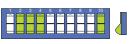

#### FBI Superfast DTMF

(1400 Hz ACK Tone) Set switches 2, 3, 4, and 10 ON.

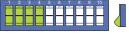

#### Seriee FSK

Set switches 1, 2, 3, and 4 ON.

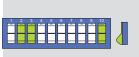

#### FBI Superfast DTMF

(2300 Hz ACK Tone) Set switches 2, 3, and 10 ON.

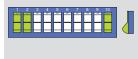

### SIA Bell 103

SIA Bell 103

(110/300 baud, 2016 Hz ACK Tone) Set switches 1, 2, and 10 ON.

(110/300 baud, 2083 Hz ACK Tone)

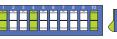

### Pulse 3/1, 3/1 Checksum

(1400 Hz ACK Tone)

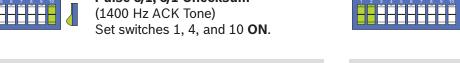

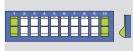

### Pulse 3/1, 3/1 Checksum

(2300 Hz ACK Tone) Set switches 1 and 10 ON.

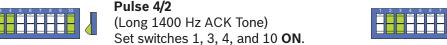

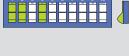

**SIA V.21** (110/300 baud) Set switches 1, 2, and 4 ON.

Set switches 1 and 2 ON.

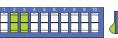

Set switches 2 and 3 ON.

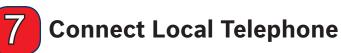

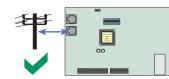

- Connect the telephone to No telephone the C900V2 TELCO jack.
- Set switch 5 ON.
- connection

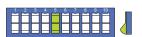

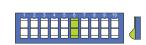

### **Set Supervision Poll Period**

Set the poll period for your central station (Step 1).

- ☐ 75 seconds Set switches 8 and 9 ON.
- □ 240 seconds Set switches 7, 8, and 9 ON.

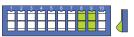

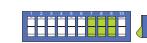

## **Connect to Power Supply**

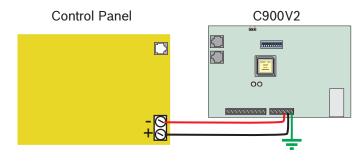

- 1. Connect the +V and -V terminals on the C900V2 to the appropriate terminals on the control panel.
- 2. Connect the C900V2 ground terminal to earth ground in the control panel enclosure.
- 3. Reconnect power to the control panel.

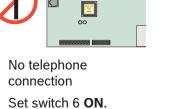

- Use your computer's web browser to visit www.c900v2.com
- Follow the instructions to initialize your central station

Router

**Configure Using the Web** 

Use your application ID number from Step 1.

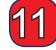

00

C900V2

### **Check Status**

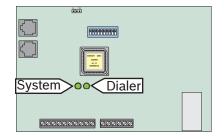

- The System LED should be flashing green at 5 Hz.
- The Dialer LED should be solid green.
- Verify that the control panel is under central station supervision by generating a test message from the control
- Confirm that the central station received the test message.

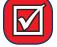

## **Installation Complete**

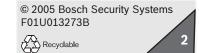